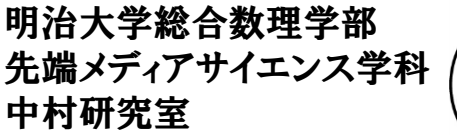

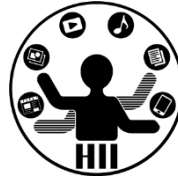

プログラミング演習(11) 関数(メソッド)

中村,青山 小林,橋本

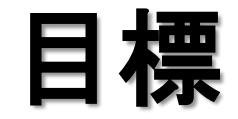

明治大学総合数理学部 ■ 大西<br>■大西<br>■ 大天<br>『サトリアナイエンス学科 生村研究室

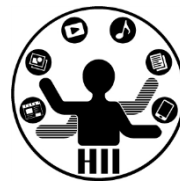

• 関数(メソッド)の理解を深める

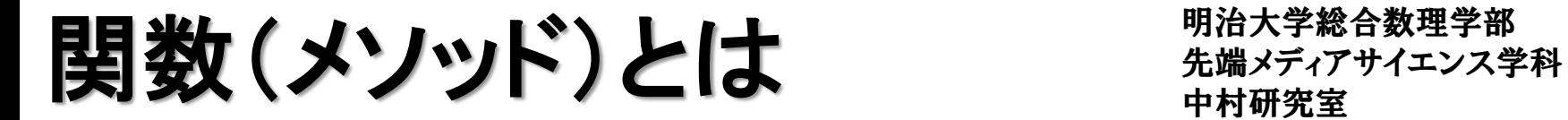

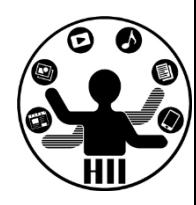

• 何かの処理をしてくれる「処理機械」みたいな物

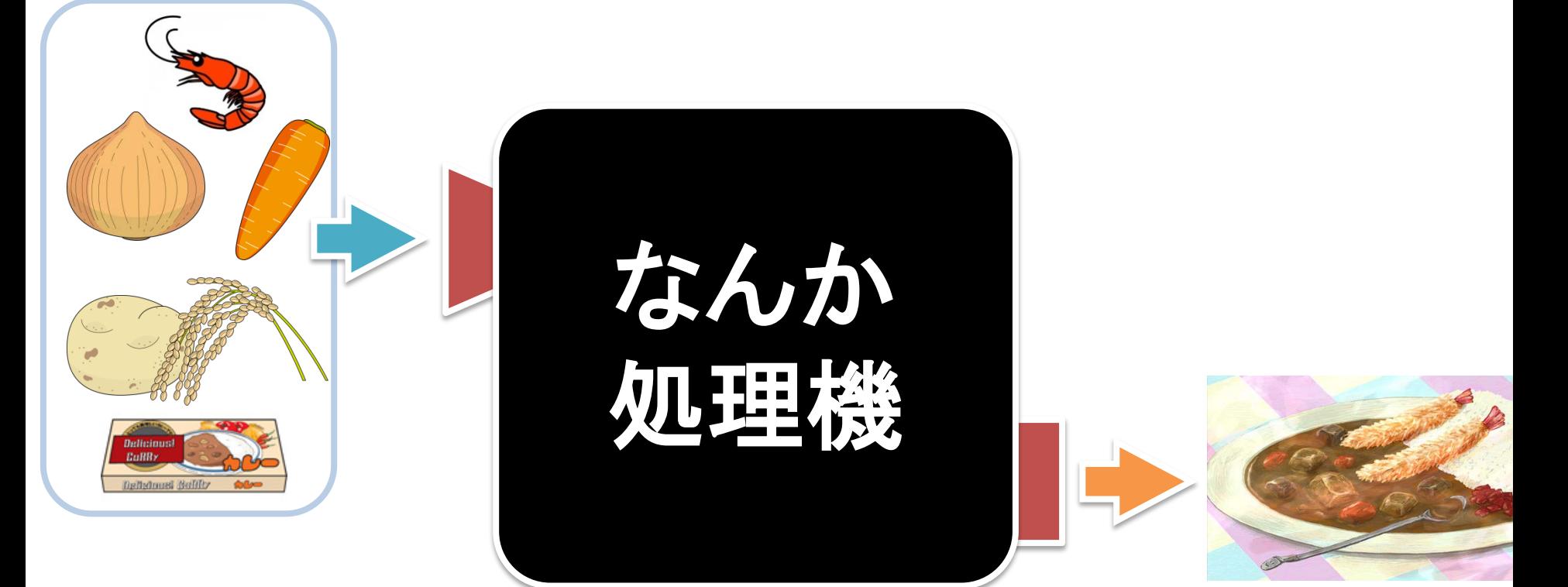

「なんか処理機」の中は 良くわからないブラックボックス だけど使える! 具材入れたらカレーができる!

例:関数(メソッド) キャンディアサイエンス学科

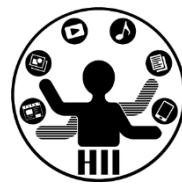

- 電子レンジ
	- 冷えたお弁当を入れてボタンを押すと,温まったお 弁当が手に入る
- ポット
	- ボタンを押すとなんかお湯が出てくる
- 冷蔵庫
	- 食材を冷蔵庫に入れる(保存する)
- ストップウォッチ
	- ボタンを押すとラップタイプが記録されているらしい

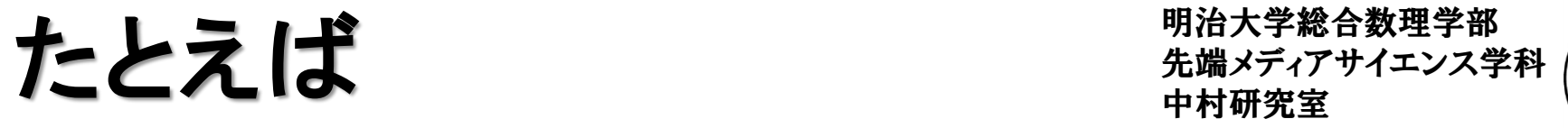

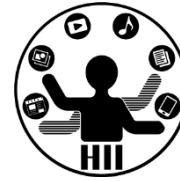

- background( r, g, b );
- ellipse( cx, cy, rx, ry );
- line( x1, y1, x2, y2 );
- dist( x1, y1, x2, y2 );
- pow( $x, n$ );
- radians( theta );
- sin( radians( theta ) );
- atan2( mouseY-cy, mouseX-cx ); とかいろいろありましたよね?

関数ってなんで必要なの? キ端メディアサイエンス学科

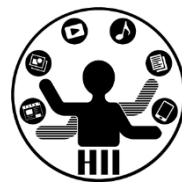

- 同じ処理を何度も書いていませんか?
- drawがやたらめったら長くなっていませんか?
- どこからどこまでがちゃんと動くか分離できてい なくはないですか?
- 一度関数を作ったら使いまわせるよ!

# メソッドは4種類 – キャッシュの<sub>先端メディアサイエンス学科</sub>

明治大学総合数理学部

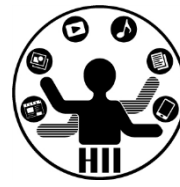

### 何か入力して 何か出力される

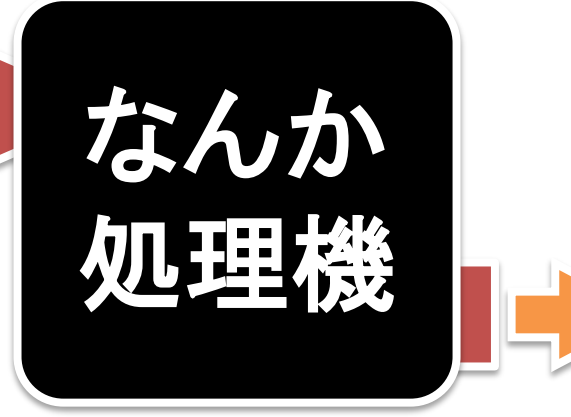

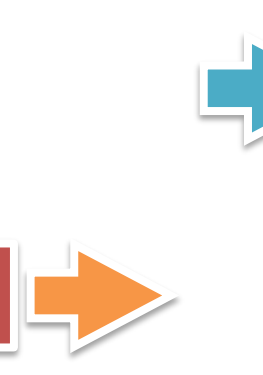

#### 何も入力してないけど 何か出力される

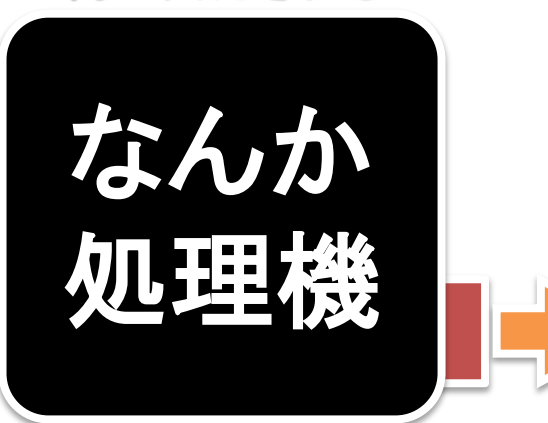

#### 何か入力されるが 何も出力されない

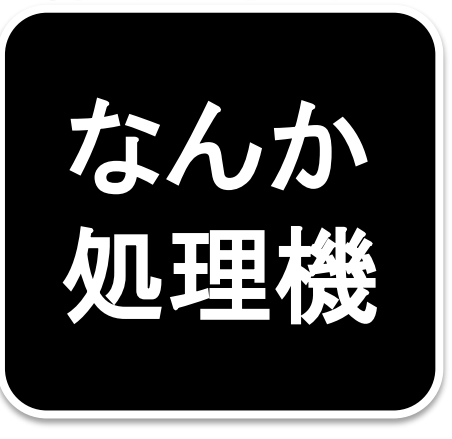

#### 何も入力してないし 何も出力されない

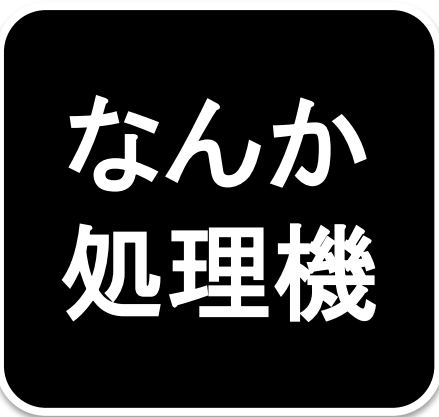

# わかりにくいけれど 知道ステ総合数理子部

明治大学総合数理学部

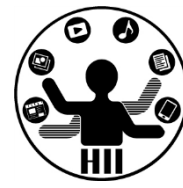

- メソッドは何らかの出力をするのでは?
	- 何かを画面に表示する
	- 何か音を鳴らす
	- 何かをファイルに出力する
	- クラス内変数の値を変更する
	- グローバル変数の値を何かに変更する

# 出力してるじゃん!

• 上記はメソッドの明示的な出力ではなく副産物 みたいなもの.メソッドとしての明示的な出力は ある場合とない場合がある.

# メソッドの内部処理 ####第

明治大学総合数理学部

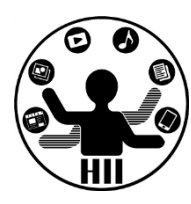

• 引数として取得した値は,引数で指定された変 数名を利用して処理.returnで何か返される

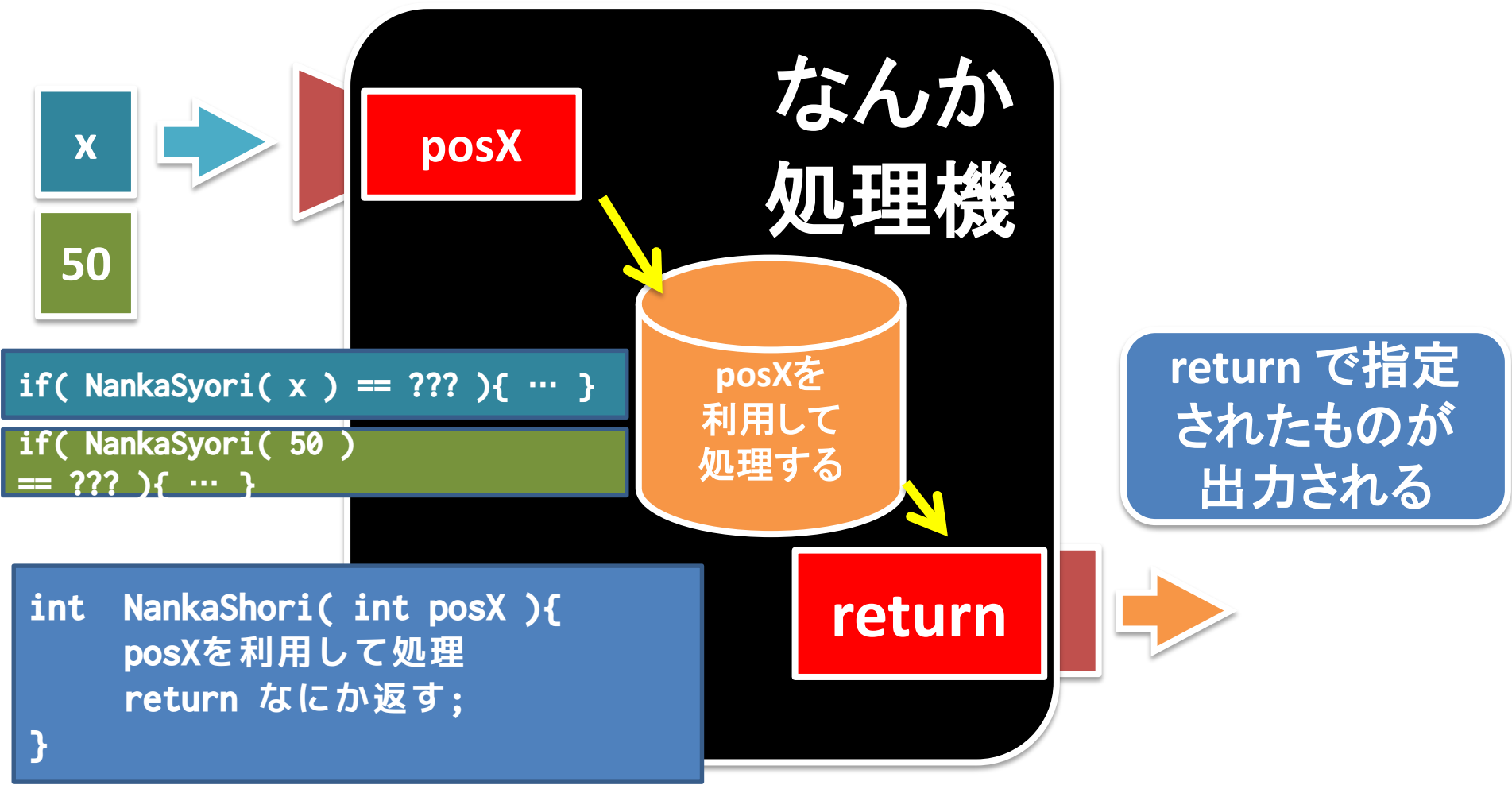

# メソッドの内部処理 # ## ######

明治大学総合数理学部

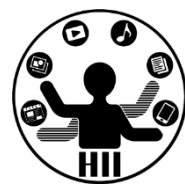

• 引数は増えるけれど返り値(returnされる値)は 増えない

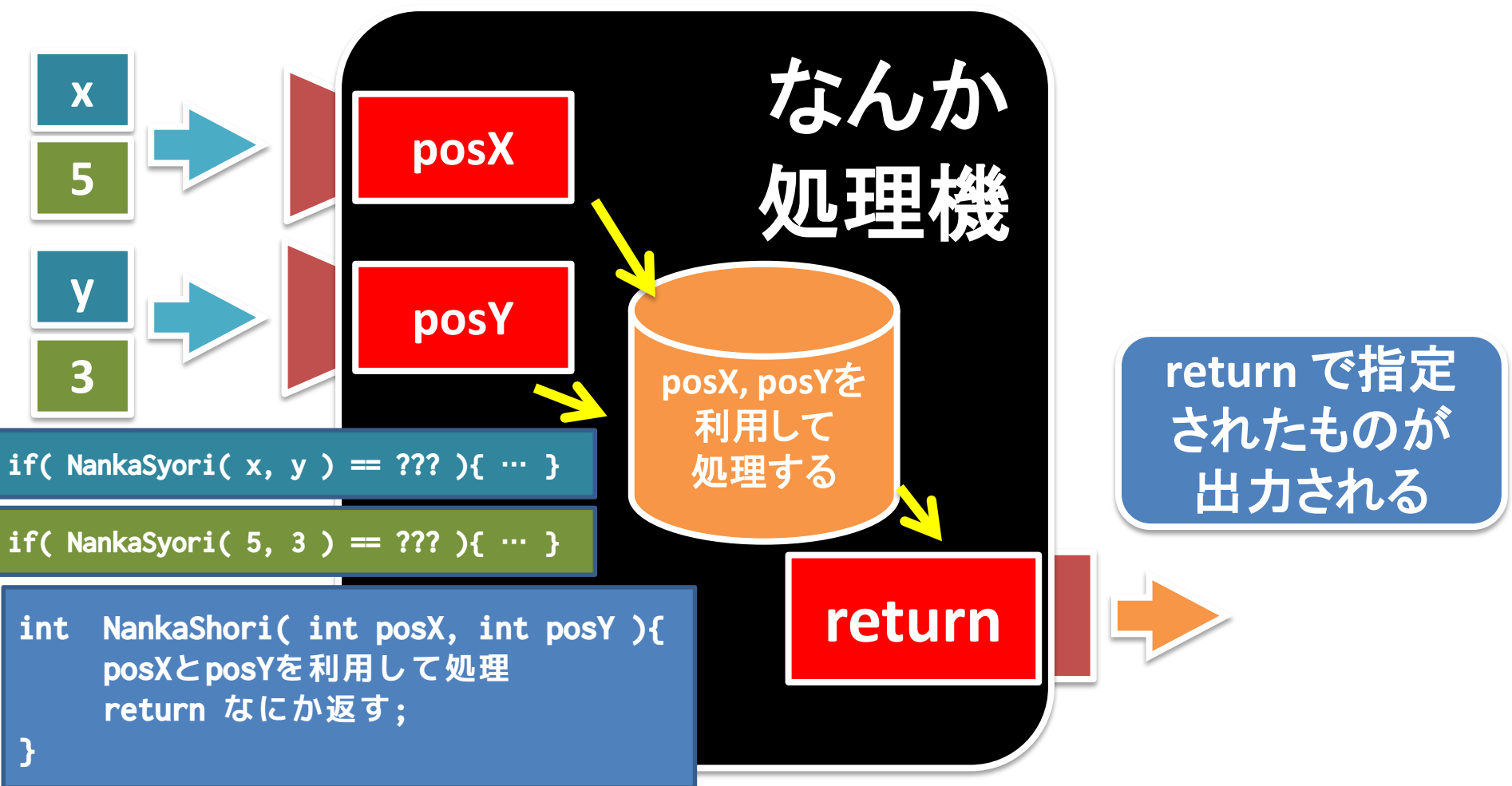

# メソッドの内部処理 # ## ######

明治大学総合数理学部

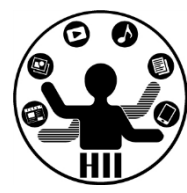

• 引数は増えるけれど返り値(returnされる値)は 増えない

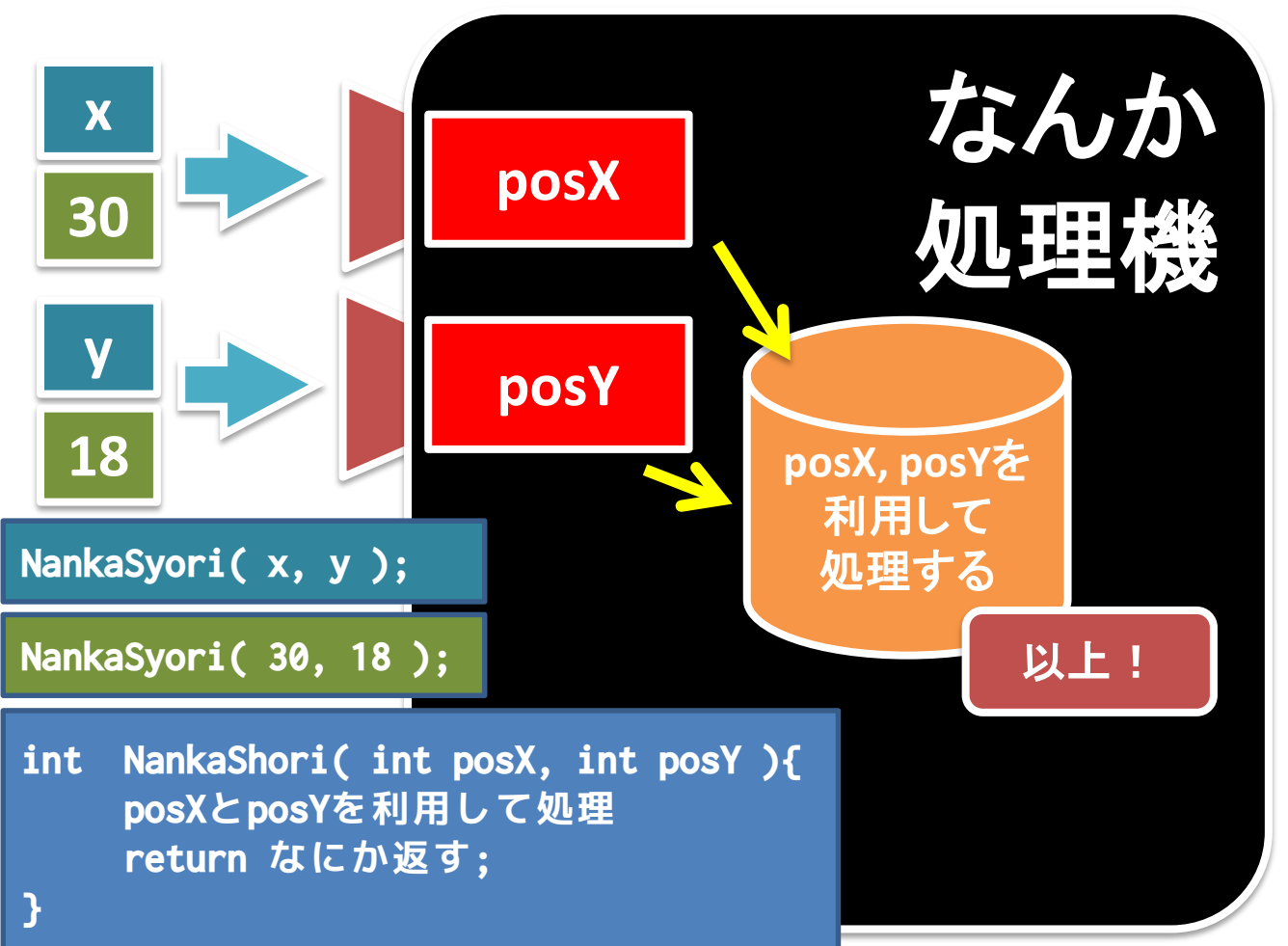

### メソッドの内部処理 - 『 第2天学 第43天学部

明治大学総合数理学部

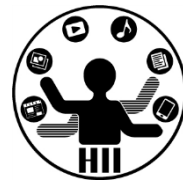

• 返り値だけのケース(引数がない場合)

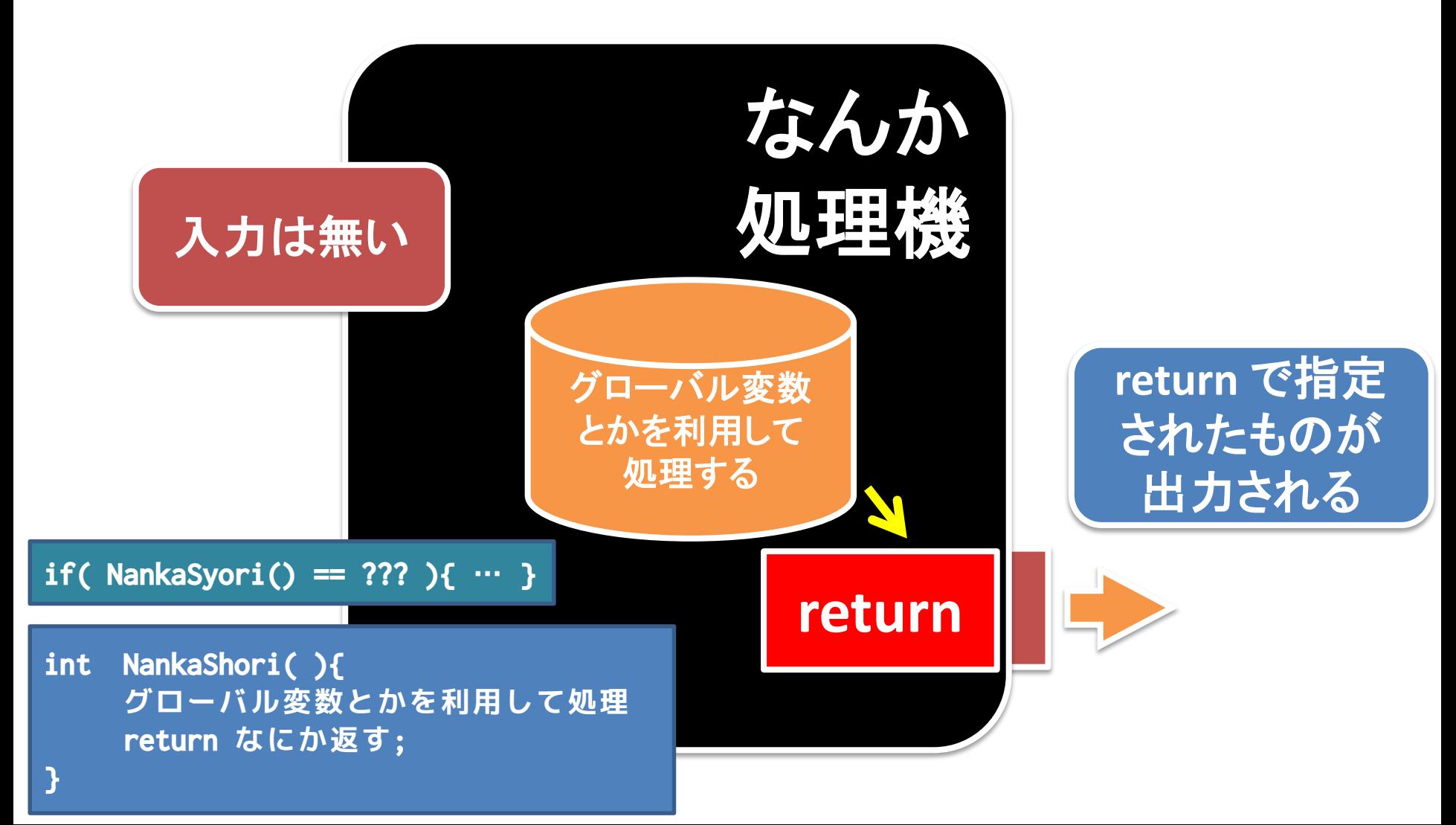

# メソッドの内部処理 ####第第

明治大学総合数理学部

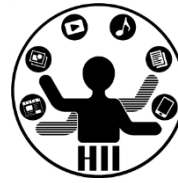

• 入力も出力もないメソッド

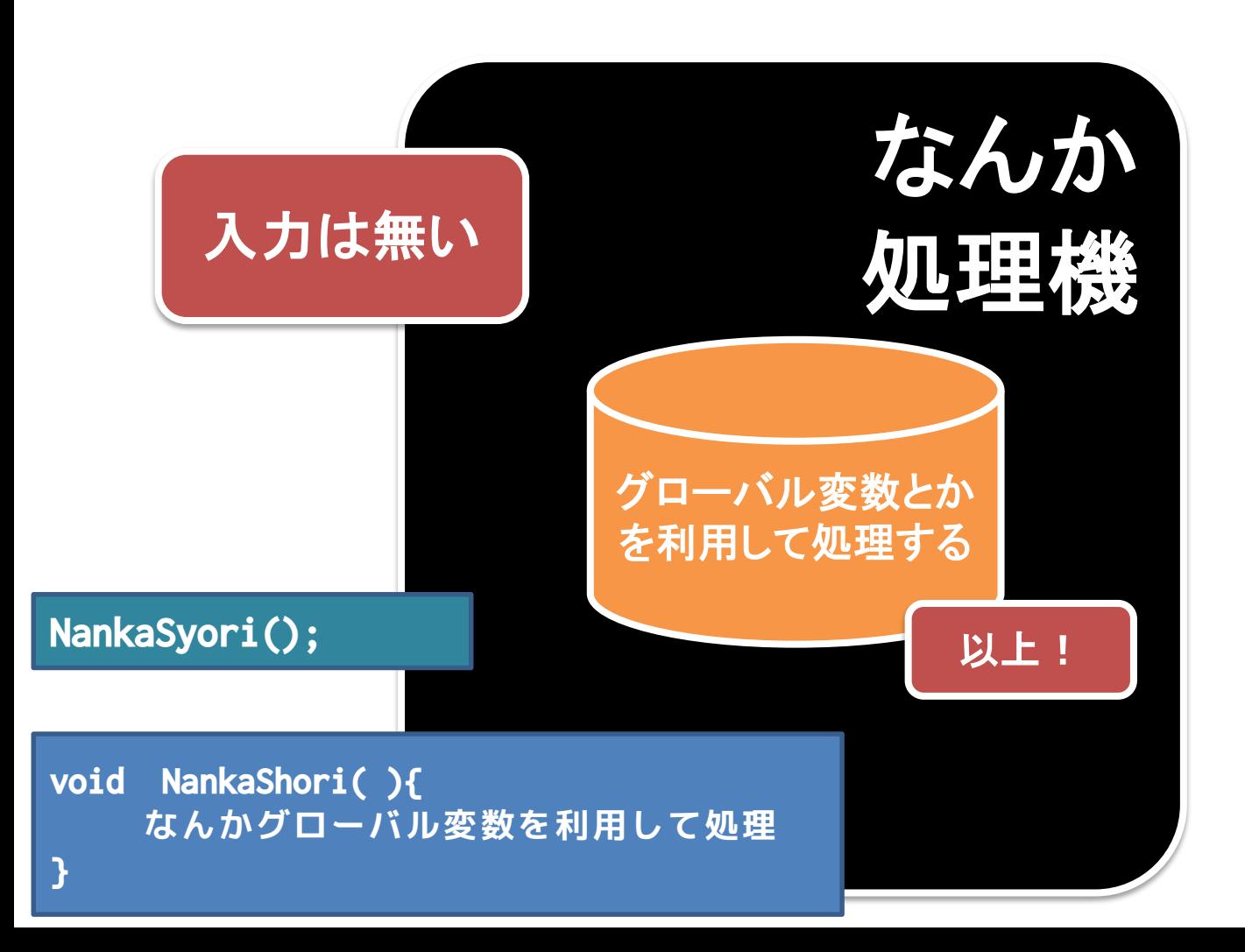

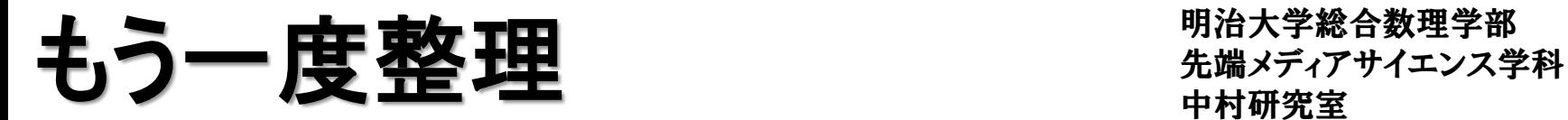

![](_page_13_Picture_2.jpeg)

#### 何か入力して 何か出力される

![](_page_13_Picture_4.jpeg)

![](_page_13_Picture_5.jpeg)

#### 何も入力してないけど 何か出力される

![](_page_13_Picture_7.jpeg)

#### 何か入力されるが 何も出力されない

![](_page_13_Picture_9.jpeg)

#### 何も入力してないし 何も出力されない

![](_page_13_Picture_11.jpeg)

弓│数〇, 返り値〇 キュット ディアサイエンス学科

![](_page_14_Picture_2.jpeg)

### (Q) ある入力された数字の約数の数を求める関 数をどう作るか? また,その関数を使って数字と 約数の数のペアを出力しよう

![](_page_14_Picture_27.jpeg)

# 約数の数を求める関数 \*\*\*\*\*\*\*\*\*\*\*\*\*\*\*\*

![](_page_15_Picture_2.jpeg)

- 考え方
	- 引数は整数型の num にする
	- 約数を数える整数型の変数 count を用意
	- 整数型の変数 i (1からnumまで1ずつ増やす)を用 意し, num が i で割り切れたら count を1追加する
	- 最後に count の値を返す(return count;)
	- ーprintln で数と, 返って来た値を表示する

![](_page_15_Picture_9.jpeg)

### 約数の数を求める関数 おきゅうかい

![](_page_16_Picture_2.jpeg)

![](_page_16_Figure_3.jpeg)

![](_page_17_Picture_0.jpeg)

明治大学総合数理学部 中村研究室

![](_page_17_Picture_2.jpeg)

### (Q) x, y 座標を指定すると棒人間を描いてくれる 関数を作成せよ!

![](_page_17_Picture_4.jpeg)

![](_page_17_Picture_5.jpeg)

### **棒人間を描く** キャランスデザイエンス学科 たい

![](_page_18_Picture_2.jpeg)

- 考え方
	- 棒人間は, 顔の中心の座標(x, y)を与えると, 勝手 に体と手と足を描くものにする
	- 棒人間の中心の座標を(x, y)としたときのそれぞれ の座標を決める

![](_page_18_Figure_6.jpeg)

先端メディアサイエンス学科 棒人間を描く 中村研究室

![](_page_19_Picture_2.jpeg)

### • マウスカーソルの場所に棒人間を描く

```
void setup(){
      size( 400, 400 );
}
void drawHuman( int x, int y ){
      ellipse( x, y, 20, 20 );
      line( x, y+10, x, y+40 );
      line( x-20, y+10, x+20, y+10 );
      line( x, y+40, x-20, y+60 );
      line(x, y+40, x+20, y+60);
}
void draw(){
      background( 255 );
      drawHuman( mouseX, mouseY );
}
```
引数×,返り値○ キキキキキキキキキキ

![](_page_20_Picture_2.jpeg)

### (Q) マウスをクリックしてから現在までの経過時間 を表示するプログラムを作成し,再度クリックする と経過時間を表示するプログラムを作成せよ

### • 考え方

- 現在の時間を,0時0分0秒から換算して,何秒目か を変換する関数(メソッド)を作成する
	- 時間は hour(), 分は minute(), 秒は second() で取得可能
	- メソッドは int getNow(){ … } という形にしよう!

![](_page_20_Picture_8.jpeg)

# 何秒目かを求める関数 キャックスデザイエンス学科

![](_page_21_Picture_2.jpeg)

- 考え方
	- boolean型(true/falseのみ)のstartingという変数を用意
		- starting==falseなら動かない, starting==trueなら動く
	- int型のstartTimeを用意し,マウスクリックされると getNow() を startTime に代入
	- int型のendTimeを用意し,マウスクリックされるとgetNow() を endTime に代入
	- starting==trueの間は,drawで getNow()-startTime の値を表 示する!

![](_page_21_Picture_9.jpeg)

```
明治大学総合数理学部
                                                          先端メディアサイエンス学科
int getNow() http://www.facebook.com/distributed.com/distributed.com/distributed.com/distributed.com/distribut
{
    return (hour()*60+minute())*60+second();
}
boolean start = false;
int startTime = 0;
int endTime = 0;
void setup() {
    size( 600, 300 );
    textSize( 120 );
}
void draw() {
    background(255);
    fill(0);if ( start == true ) {
        text( (getNow()-startTime), 30, 150 );
    } else {
         text( (endTime-startTime), 30, 150 );
    }
}
                                                void mousePressed() {
                                                     if ( start == false ) {
                                                         startTime = getNow();start = true;
                                                     } 
                                                     else if ( start == true ) {
                                                         endTime = getNow();
                                                         start = false;
                                                     }
                                                }
```
![](_page_23_Picture_0.jpeg)

![](_page_23_Picture_2.jpeg)

- 秒は (hour()\*60+minute())\*60+second(); で計算でき るので getNow() はいらないのでは?
- 毎回書くのは面倒だけど,コピペしたらいいし

![](_page_23_Picture_5.jpeg)

どっちが見やすい? <sub>先端メディアサイエンス学科</sub>

![](_page_24_Picture_2.jpeg)

```
void draw() {
    background(255);
    fill(0);if ( start == true ) {
        text( ((hour()*60+minute())*60+second()-startTime), 30, 150 );
    } else {
        text( (endTime-startTime), 30, 150 );
    }
}
```

```
void draw() {
    background(255);
    fill(0);if ( start == true ) {
        text( (getNow()-startTime), 30, 150 );
    } else {
        text( (endTime-startTime), 30, 150 );
    }
```
}

![](_page_24_Picture_5.jpeg)

先端メディアサイエンス学科 引数×,返り値×

明治大学総合数理学部 中村研究室

![](_page_25_Picture_2.jpeg)

### (Q) マウスカーソルの位置に棒人間を描いてくれ る関数を作成せよ!

![](_page_25_Picture_4.jpeg)

![](_page_25_Picture_5.jpeg)

先端メディアサイエンス学科 引数×,返り値×

明治大学総合数理学部 中村研究室

![](_page_26_Picture_2.jpeg)

• mouseX, mouseY はグローバル変数だし・・・

```
void setup(){
     size( 400, 400 );
}
void drawHuman2(){
     ellipse( mouseX, mouseY, 20, 20 );
     line( mouseX, mouseY+10, mouseX, mouseY+40 );
     line( mouseX-20, mouseY+10, mouseX+20, mouseY+10 );
     line( mouseX, mouseY+40, mouseX-20, mouseY+60 );
     line( mouseX, mouseY+40, mouseX+20, mouseY+60 );
}
void draw(){
     background( 255 );
     drawHuman2();
}
                                 グローバル変数を使
                                 えば何もなくても良い
                                   が,改良しにくい
```
![](_page_27_Picture_0.jpeg)

明治大学総合数理学部 先端メディアサイエンス学科 演習**1** 中村研究室

![](_page_27_Picture_2.jpeg)

- 500x500のウインドウに,50ピクセルずつあけて 九九の表を作成せよ
	- 九九の表の数字が平方数の場合は,赤色の文字 で,それ以外の文字は黒色の文字で描くようにせよ
	- 平方数かどうかを判定するメソッド(引数を判定する 数字, 返り値をboolean型で, 引数で指定した数字 が平方数の場合はtrueを,平方数でない場合は falseを返すものとせよ)も作成し,利用せよ.
	- なお,平方数の判定は単純に,入力された数字に ついて1から順に2乗の値と一致するかどうかで判 定せよ